**RedNegocios, Cámara de Comercio de Santiago.**

# *INSTRUCTIVO*

## *"CARGA DE DOCUMENTOS"*

**MAYO 2024**

El siguiente instructivo contiene los pasos a seguir para que pueda incorporar los documentos requeridos por su mandante en su Ficha.

*Debe recordar que el adjuntar documentos no asegura que éstos sean acreditados, pues deben pasar por una etapa de revisión, para luego ser digitalizados y cargados en su Ficha, de lo contrario, recibirá una notificación del rechazo del documento, con una breve descripción del motivo.*

Ingresar al Sitio Web [www.rednegocios.cl.](http://www.rednegocios.cl./)

Una vez en elsitio, diríjase a la sección "**INGRESAR**", ubicada a la derecha de su pantalla.

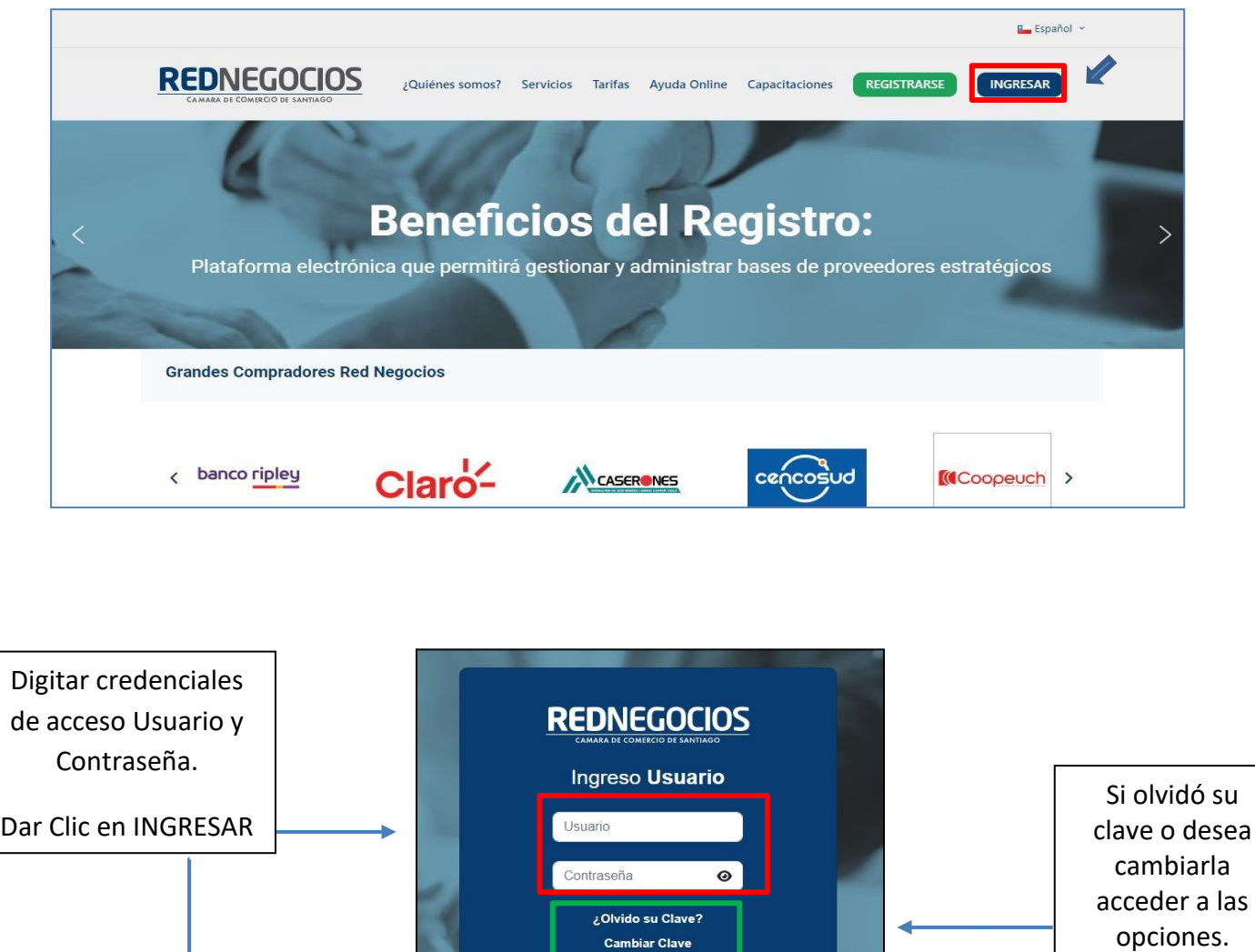

**Cambiar Clave** INGRESAR

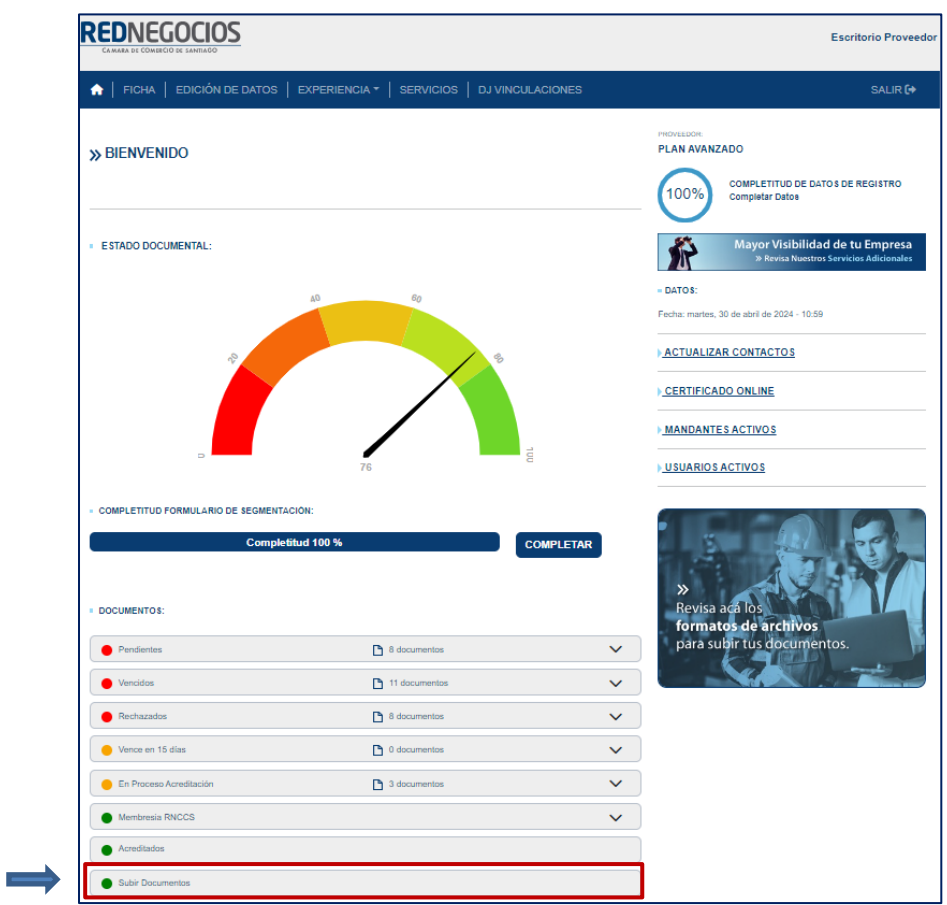

Una vez iniciada la sesión, presionar en sección "Subir documentos"

En la siguiente ventana, podrá visualizarlos distintos Ámbitos y subir los documentosrequeridos porsus mandantes en función de lo solicitado.

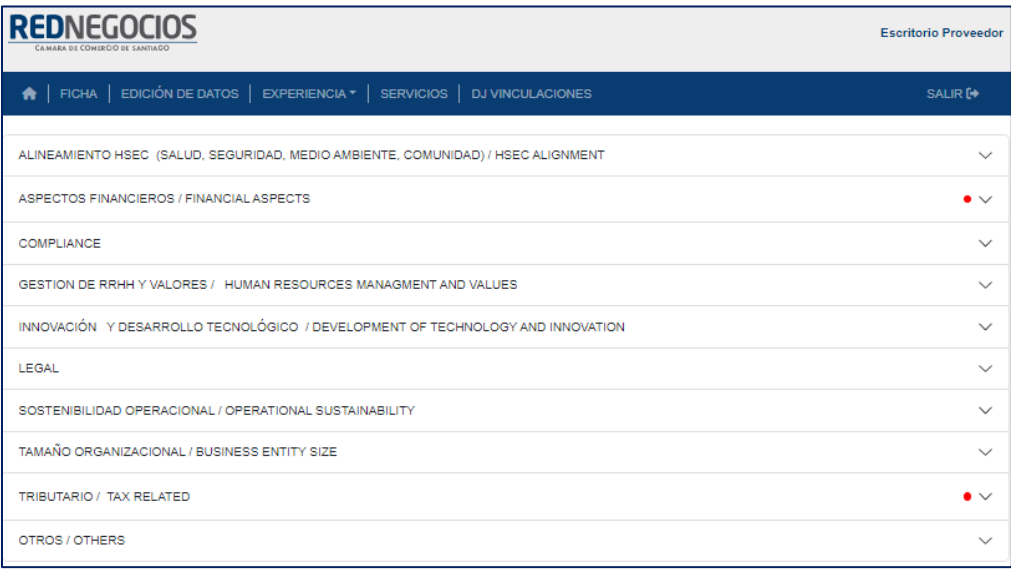

**Ejemplo**: ¿Cómo subir el documento Certificado de Accidentabilidad y Siniestralidad de su empresa (CAS)?

• Seleccionar Ámbito correspondiente: en este caso es ALINEAMIENTO HSEC

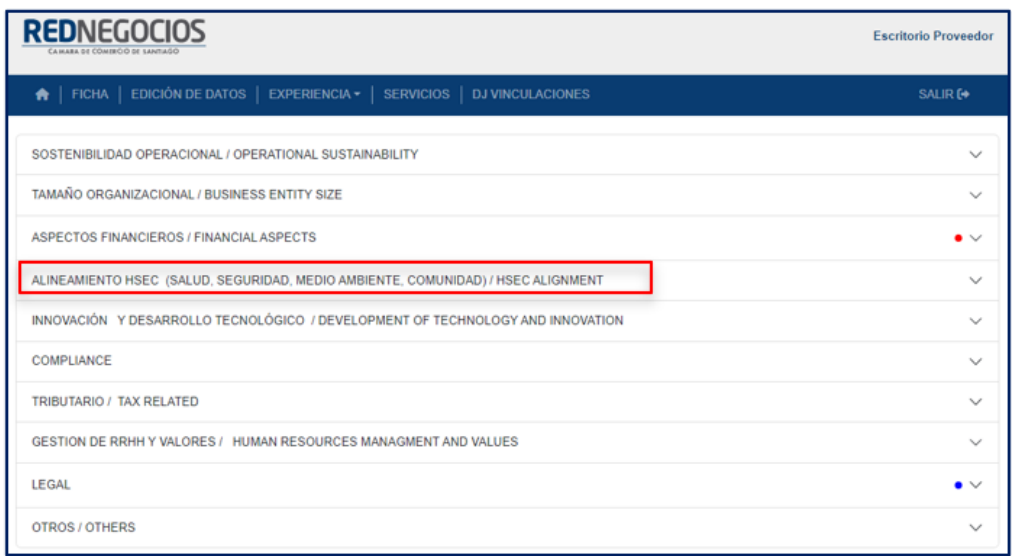

• Seleccionar su Mutualidad y archivo a cargar

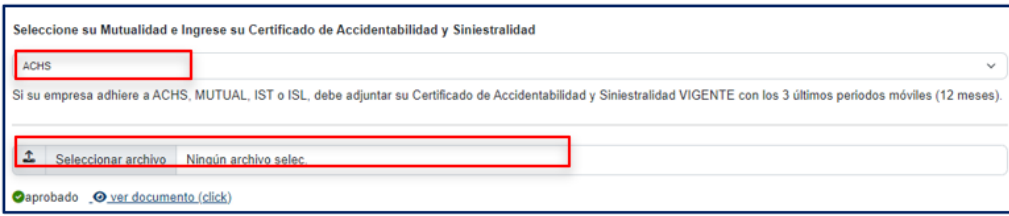

Al dar clic en "Seleccionar archivo" se abrirá una ventana en la que podrá adjuntar el documento. Dar clic en "Abrir" para que sea cargado a la plataforma. Es importante que el documento no supere el tamaño máximo permitido de **12 MB**, y se encuentre en formato **PDF**, de lo contrario no logrará realizar la acción.

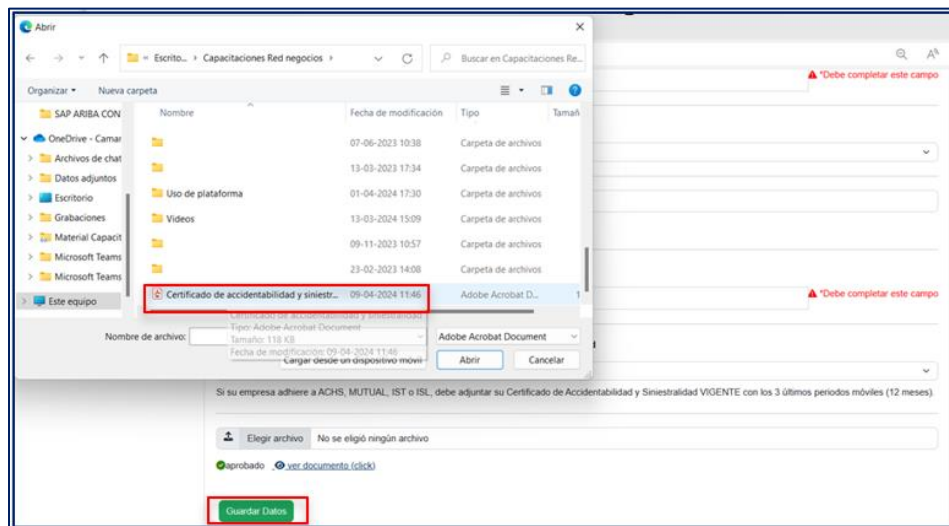

Luego de cargar el documento, **no olvidar dar clic** en ¨**Abrir**¨. De esta forma su documentación pasará a la revisión posterior.

Cuando el documento sea cargado aparecerá un mensaje indicándolo.

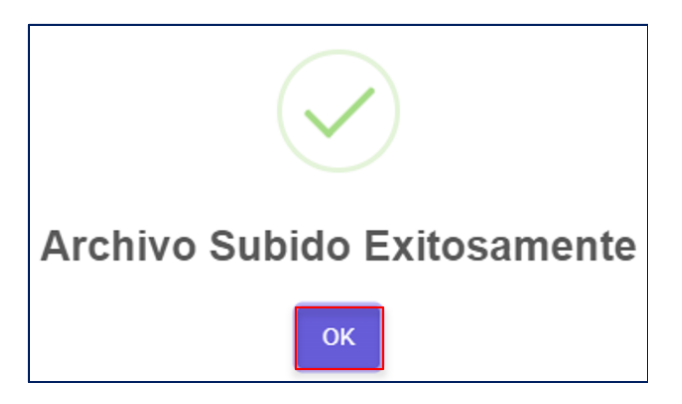

Luego de cargar su documentación, no olvide dar clic en "**Guardar Datos**", observando el mensaje de "Formulario Guardado"

Dar clic en Ok para cerrar la ventana.

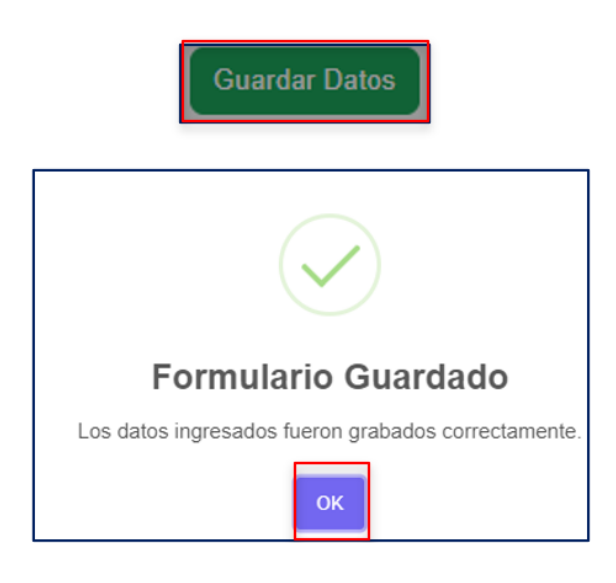

En ese momento, ha finalizado la carga documental electrónica, puede guardar el comprobante de la operación en PDF si lo desea.

Recuerde que el tiempo de validación de los documentos cargados es de 48 horas hábiles aproximadamente, contemplando un plazo máximo de 72 horas hábiles.

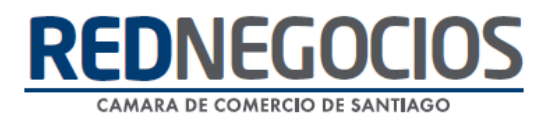

#### **RECOMENDACIONES**

A continuación, adjuntamos algunas recomendaciones para evitar que sus documentos sean rechazados al momento de cargar en formato electrónico. Si tiene dudas, puede escribirnos a [contacto@rednegocios.cl](mailto:contacto@rednegocios.cl)

- Le recordamos que los documentos deben ser subidos en formato PDF y no deben pesarmás de 12 MB.
- No se aceptarán páginas en blanco.
- El documento debe tener todas las páginas que indique su correlativo.
- Los timbres notariales no deben tapar información contenida en la hoja.
- El documento no debe estar doblado ni cortado.
- Documento sin información con marcadores o destacadores.
- Un archivo por documento (documentos por separado, a excepción del Certificado de Accidentabilidad y Siniestralidad que debe contener los dos o tres periodos requeridos según mandante, en caso de dudas, contáctese con Mesa de Ayuda o directamente con su ejecutivo/a documental)
- No se aceptarán documentos adulterados.
- Formatos de documentos deben estar actualizados.
- Todo documento debe venir identificado con el Rut y/o Razón social de la empresa inscrita enRedNegocios.
- El tiempo de validación de los documentos cargados es de 48 horas hábiles con un plazo máximo de 72 horas hábiles.

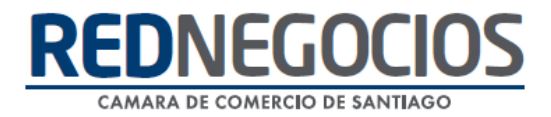

### **Centro de ayuda RedNegociosCCS**

Para acceder al centro de ayuda debe ingresar al sitio web [http://www.rednegocios.cl](http://www.rednegocios.cl/) y seleccionar la opción ¨Ayuda Online¨ situada en la barra superior de su pantalla.

**PREGUNTAS FRECUENTES**: En esta pestaña encontrará respuesta a preguntas frecuentes sobre cómo inscribirse, renovación, ficha electrónica, entre otras.

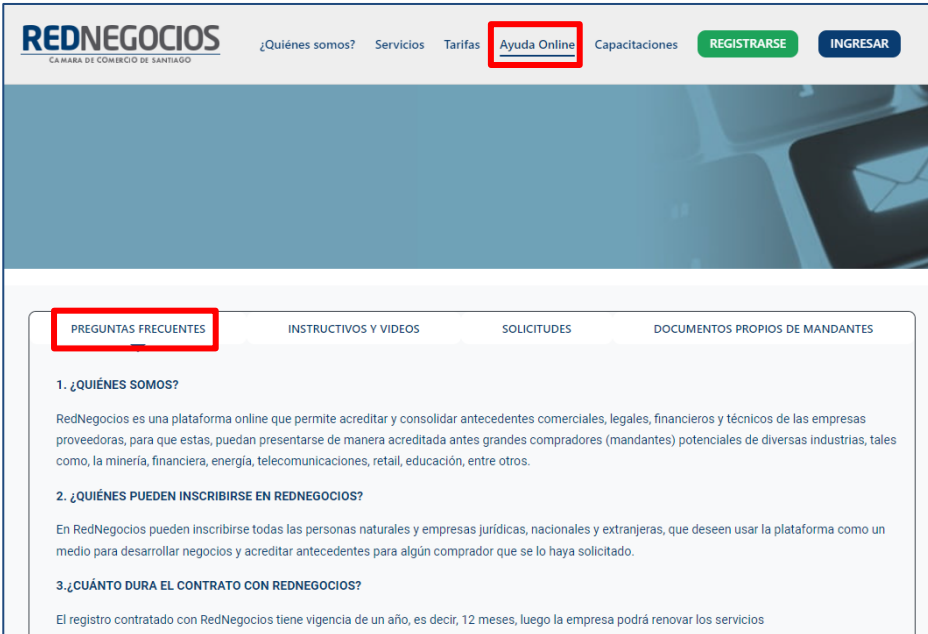

**INSTRUCTIVOS Y VIDEOS:** En esta pestaña podrá acceder a distintos Instructivos y videos de ayuda.

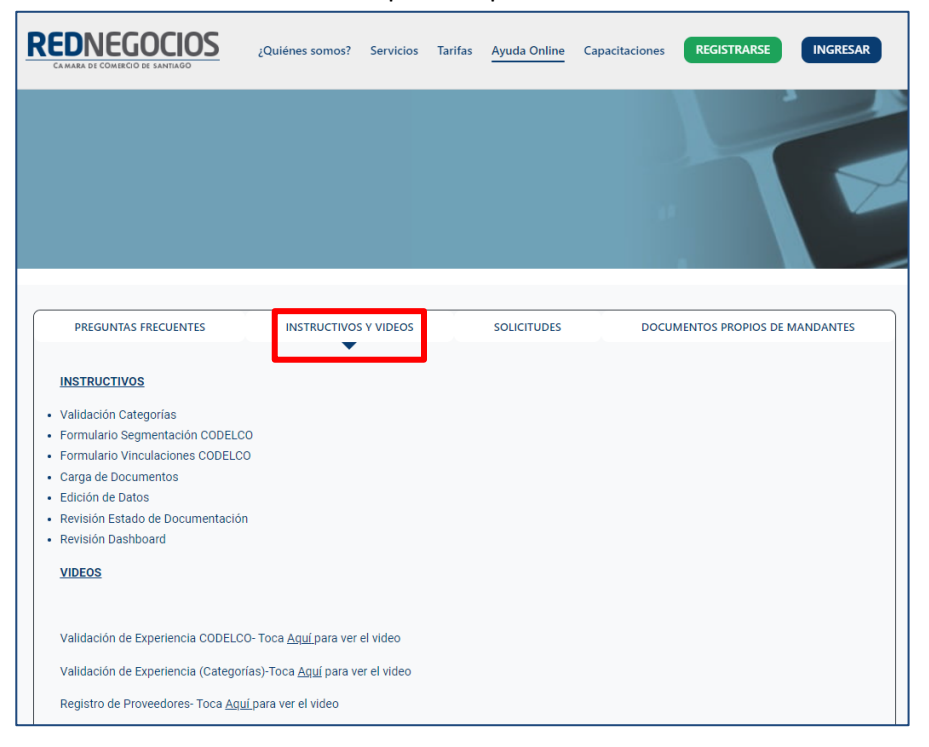

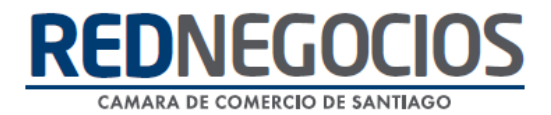

**SOLICITUDES:** Podrá ingresar consultas (solicitudes) y revisar su estado.

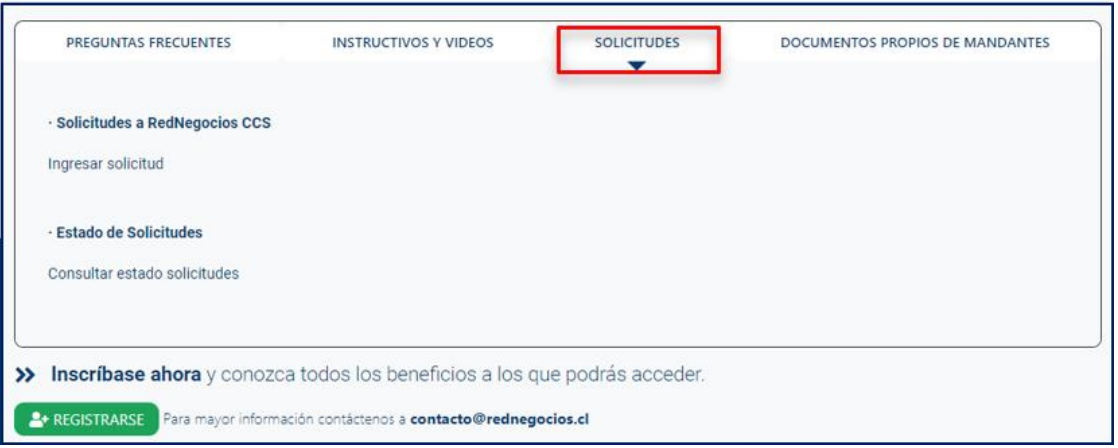

**DOCUMENTOS PROPIOS DE MANDANTES:** Podrá visualizar los documentos de formato propio de algunos mandantes.

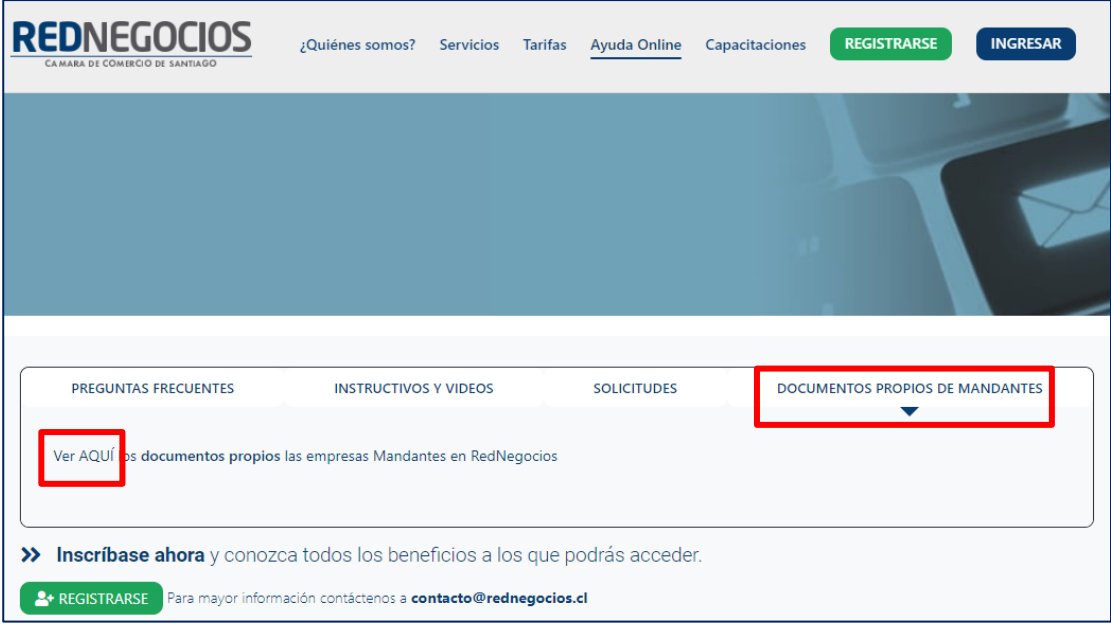

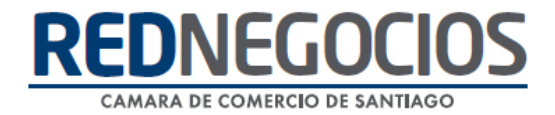

Para acceder a nuestros calendarios de capacitaciones debe ingresar al sitio web [http://www.rednegocios.cl](http://www.rednegocios.cl/)

Seleccionar la opción ¨Capacitaciones¨ situada en la barra superior de su pantalla. Podrá hacer clic sobre cada Calendario que se encuentre habilitado e inscribirse y participar.

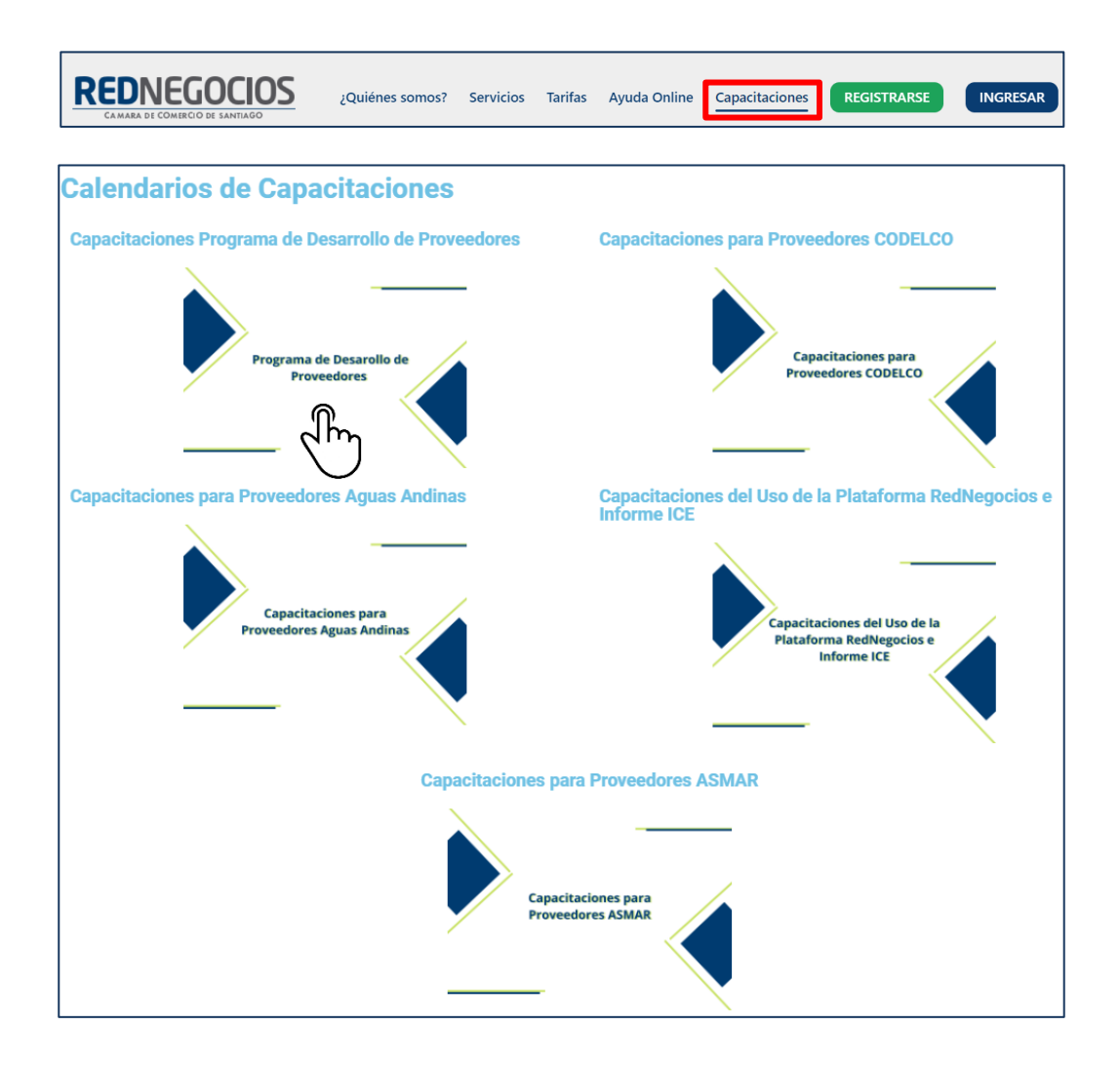

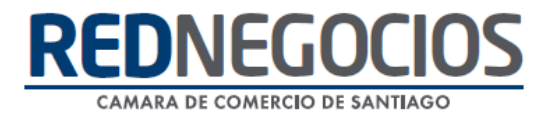

### NUEVA SUCURSAL DE ATENCIÓN

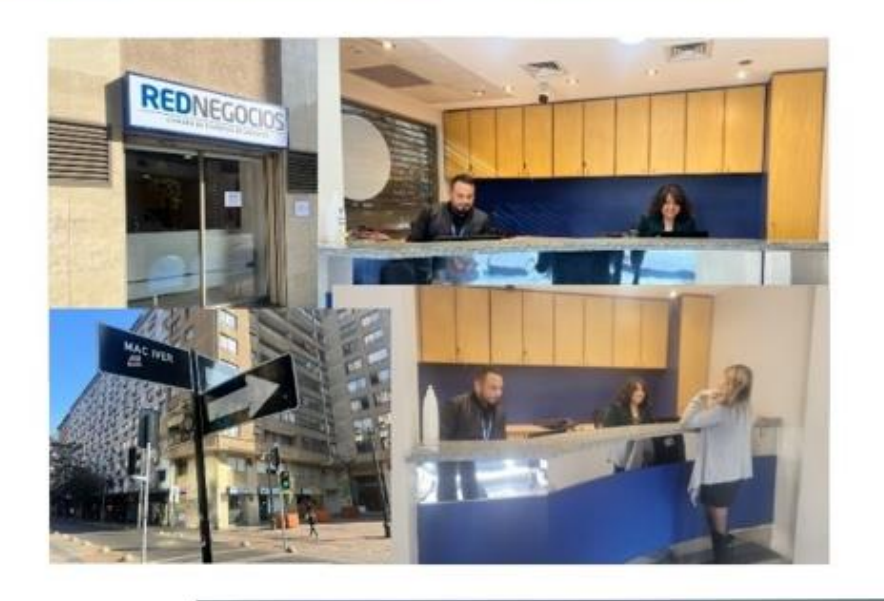

Horario de atención:

Días: Martes y Jueves Horario: 9:00 a 13:00 hrs Dirección: Enrique Mac Iver 410, Santiago, Región Metropolitana

**Si presenta dudas sobre su proceso de inscripción en RedNegocios CCS podrá realizar sus consultas a través de:**

**e-mail[: contacto@rednegocios.cl](mailto:contacto@rednegocios.cl)**

**Fono Mesa de Ayuda: 228185706**

**Correo: backofficern@upcom.cl**